## Scan a Driver License

Home > EMTrack > EMTrack Patients > Scan a Driver License

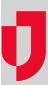

There are two ways to acknowledge a patient, through the patient record or through the transport.

When using EMTrack to add or edit patient records, you can scan the person's ID or driver license to quickly populate relevant fields on the form.

Note: You need to have the proper scanning equipment.

## To scan a Driver License

- 1. On the add or edit patient form, click Scan Driver License. The Scan Driver License window opens and initiates the scan.
- 2. Focus the scanner on the barcode. The solution captures the data and enters it in the appropriate fields.